## Это версия страницы

https://liautorussia.ru/w/%D0%A3%D1%81%D1%82%D0%B0%D0%BD%D0%BE%D0%B2%D0%BA%D0%B0 %D0%9F%D0%9E из кеша Google. Она представляет собой снимок страницы по состоянию на 13 сен 2023 12:42:51 GMT. Текущая страница за прошедшее время могла измениться. Подробнее.

#### Полная версия Текстовая версия Просмотреть исходный код

Совет. Чтобы искать на странице, нажмите Ctrl+F или  $E-F$  (для MacOS) и введите запрос в поле поиска.

# Установка ПО

Помните все что вы делаете - делаете на свой страх и риск! Автор не несет никакой ответственности!

ЕСЛИ У ВАС ЧТО-ТО ПОЙДЕТ НЕ ТАК - ВИНОВАТЫ БУДЕТЕ ВЫ САМИ. МЫ НИКАКОЙ ОТВЕТСТВЕННОСТИ ЗА ТЕКСТ НИЖЕ НЕ НЕСЕМ!

Не следует недооценивать опасности описанных ниже действий. Для машины нет образа прошивки, ее нельзя восстановить из образа, как телефон. Любая ошибка в ваших действиях или случайная потеря соединения может привести к полному отказу блока, и невозможности дальнейшего использования автомобиля. СОВСЕМ.

Администрация ресурса.

Для установки приложений (взять апкшки можно, например, тут) на Li L7, L8 и L9 (только версии MAX) потребуется:

- Ноутбук с Windows 7 / Windows 10 (на Win 11 не проверялось), желательно с портами USB 2.0 (на 3.0 может подлагивать)
- Шнурок USB(какой у вас на ноуте) USB-C

**Вот и все!** 

Приступаем:

- 1. Для начала установите на ноутбук приложение https://adbappcontrol.com/ru/ оно бесплатное. С помощью его Вы будете ставить и удалять приложения.
- 2. Необходимо подготовить приложения, которые Вы хотите поставить на свое авто. Полезный список приложений тут. Все приложения (арк файлы) должны быть совместимы с Android архитектуры arm64-8a
- 3. Садимся в автомобиль со стороны водителя, прямо возле педали газа снимаем обшивку, которая справа ее аккуратно тяните на себя до сиденья (там 4 клипсы - две из них внизу). Внутри открывшегося туннеля увидите блок телематики (MCU) - нас интересует самый ближний порт к водителю, он как раз-таки типа USB-C (то есть, вы увидите ряд разъемов - нас интересует тот, который ближе к сидению). Это порт ADB.
- 4. Вставляем шнурок (из списка необходимого) в этот порт, второй конец в ноутбук. Должен быть звук подключенного устройства (как будто флешку вставили).
	- Нет звука? Решение:
		- пробуйте другие порты на ноутбуке
		- закройте машину и поставьте на сигнализацию (5 минут) и потом так же проверяйте
		- о оставьте шнурок включенным и просто езжайте по своим делам на машине, где-то около часа нужно кататься, главное - не перезагружать сам блок телематики.
- 5. Как услышали звук подключенного устройства запускаем приложение из пункта 1) (adbappcontrol). При первом запуске на мониторе в машине отобразится окошечко с индикатором и просьбой подтвердить подключение (подтверждения) - поставьте галочку "доверять" и подтвердите действие! Не промажьте! В adbappcontrol отобразятся сразу все приложения, которые уже стоят!

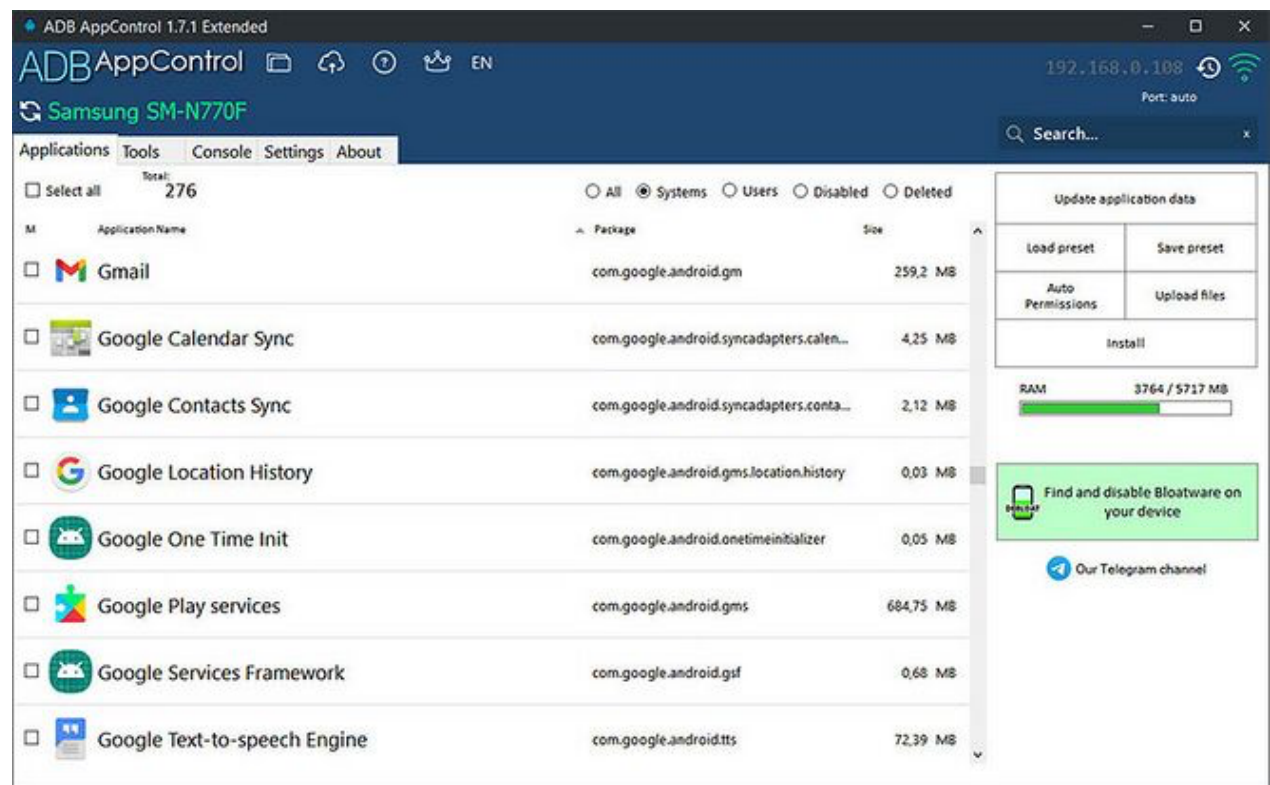

- 6. Переходим в раздел справа УСТАНОВИТЬ (Install) В окне будет пусто, так как папка INSTALL в корневом разделе программы будет пустой. Тут два варианта:
	- 1. Вы переносите все свои скачанные приложения в эту папку (тогда они отобразятся в приложении)
	- 2. Вы нажимаете "быструю установку" и указываете, где лежит приложение, которое вам нужно поставить.
- 7. Приложения можно ставить по одному. Выбрали подтвердили. Всё. Приложение установлено можно идти в медиасистему в раздел всех приложений и увидеть его там.

Чтобы удалить приложение:

- 1. нажимаем "сторонние"
- 2. выбираем то приложение, что установили (его название может быть немного измененным)
- 3. справа выбираем в окошке "Выбор" "Удалить" (также ставим галочку "удалить кэш")
- 4. подтверждаем

Все. приложения в машине больше нет.

Это очень быстрый вики (в скором времени добавится фото и видео).

### ПРОСЬБА: НЕ НУЖНО УДАЛЯТЬ ТО, ЧТО НЕ ЗНАЕТЕ ИЛИ ВИДИТЕ ВПЕРВЫЕ!

### НАПОМИНАЕМ:

Вы сами несете ответственность за свои действия. Если что-то пойдет не так - *виноваты будете только вы сами*, и мало кто сможет вам помочь. Вы можете <u>окирпичить</u> свой автомобиль, и вряд ли кто-то сможет вам с этим помочь - виноваты будете

*только вы сами.*

Будьте внимательны и аккуратны.

ЗА РАБОТОСПОСОБНОСТЬ И БЕЗОПАСНОСТЬ ЭТОГО МАНУАЛА НИКТО ОТВЕТСТВЕННОСТИ НЕ НЕСЕТ.

Администрация ресурса.

Вопросы вы всегда можете задать у нас в чате [\(https://t.me/lixiangautorussia\)](https://t.me/lixiangautorussia) . Добро пожаловать!